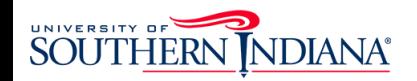

## VoiceThread Login

Guide for Students and Instructors

1. Go to my usi edu and login through OKTA 2. From your "**Eagle Apps**", select the VT icon If prompted, click sign-in on the page that 3.opens

## Eagle Apps

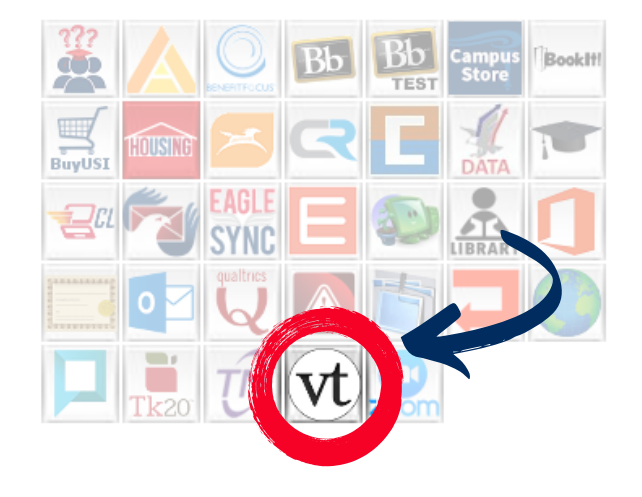